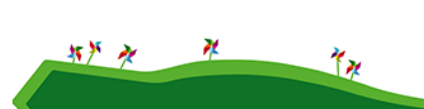

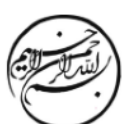

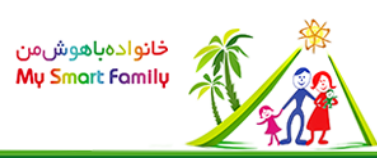

## تراز متن دانشنامه > راهنما

از قابلیت تراز متن در ویرایشگر دانشنامه و برای تراز کردن حاشیه راست و چپ متن استفاده می شود. برای این کار کافی است متن مورد نظر را در ویرایشگر انتخاب کنید و سپس بر روی آیکون کلیک کنید تا علائم مربوطه در ابتدا و انتهای متن قرار گیرد. متن ذخیره شده، از راست و ے ۔<br>چپ تراز دیده خواهد شد. مثال پاراگراف 1 بدون ترازبندی ایجاد شده و در پاراگراف 2 از تراز متن استفاده شده. به حاشیه های راست و چپ متن دقت

-1از امروز تصمیم بگیرید که

کنید:

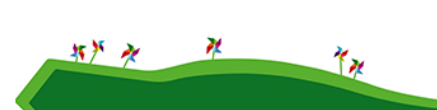

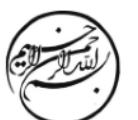

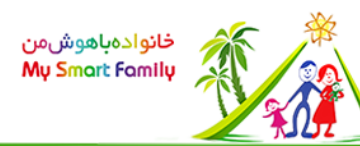

پروژه در خدمت خودتان را اجرا کنید: برای تمام عمر در حوزه کاری تان یک شاگرد باقی بمانید برای یک حرفه ای هیچوقت مدرسه رفتن و آموختن تمام نمی شود. چه مهارتها و توانایی هایی است که به شما کمک می کند تا در کارتان در زمان کمتر نتایج بهتری بدست آورید؟ برای ادامه و پیشرفت کار در آینده به چه توانایی های کلیدی و اصلی نیاز دارید؟ این مهارت ها هر چه هستند آنها را مشخص کنید برای بهبود آنها برنامه ریزی کنید و سپس فراگیری را شروع کنید. سعی کنید در کارتان همیشه بهترین باشید. -2از امروز تصمیم بگیرید که

پروژه در

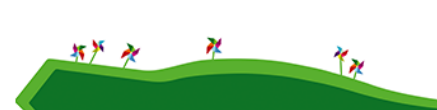

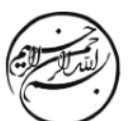

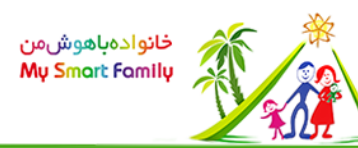

خدمت خودتان را اجرا کنید: برای تمام عمر در حوزه کاری تان یک شاگرد باقی بمانید برای یک حرفه ای هیچوقت مدرسه رفتن و ُموختن تما، نمی شود. چه مهارتها و توانایی هایی است که به شما کمک می کند تا در کارتان در زمان کمتر نتایج بهتری بدست آورید؟ برای ادامه و پیشرفت کار در آینده به چه توانایی های کلیدی و اصلی نیاز دارید؟ این مهارت ها هر چه هستند آنها را مشخص کنید برای بهبود آنها برنامه ریزی کنید و سپس فراگیری را شروع کنید. سعی کنید در کارتان همیشه بهترین باشید.